# **RESMED**

# **VPAP™ III ST-A mit QuickNav Gebrauchsanweisung**

Deutsch

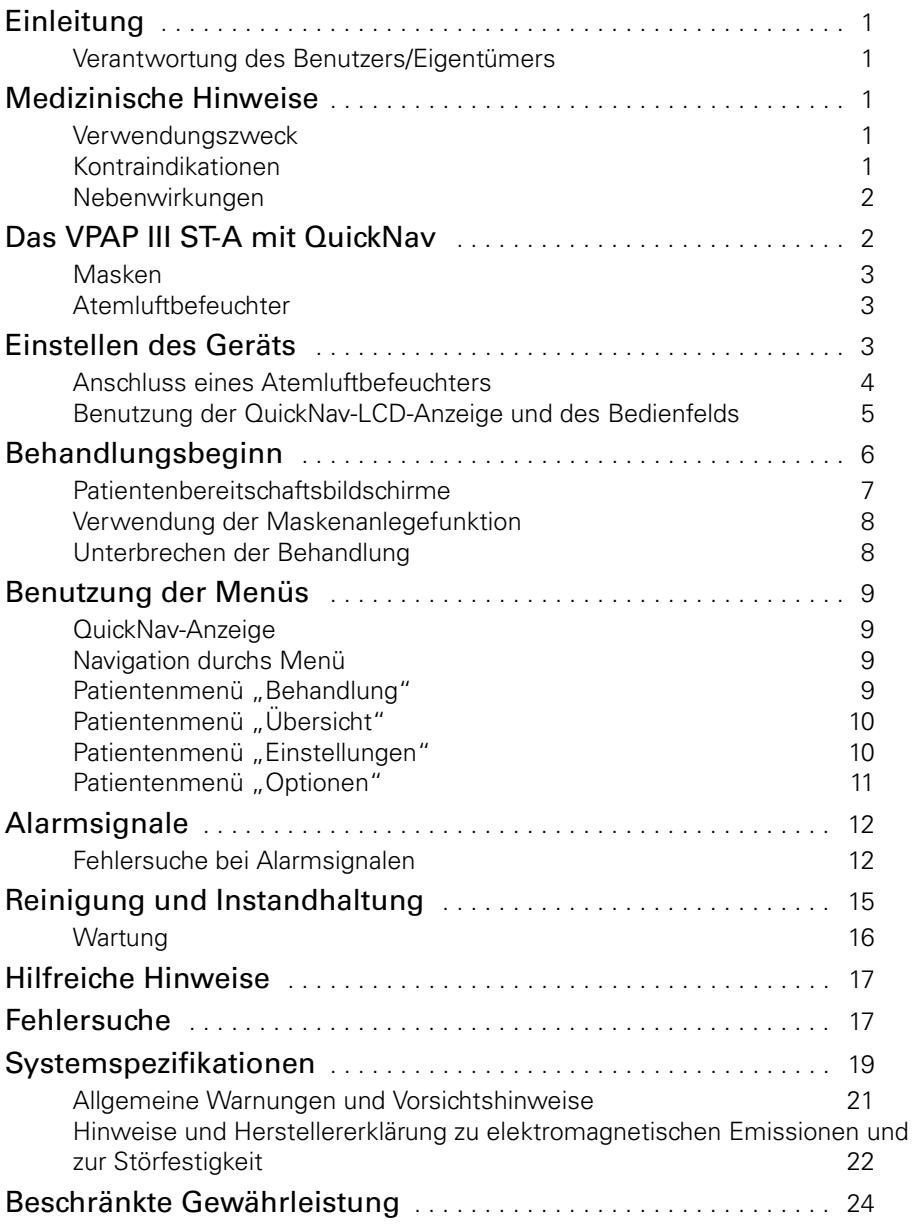

# **Einleitung**

Das VPAP™ III ST-A mit QuickNav™ ist ein Bilevel-Beatmungsgerät, das speziell für die nicht-invasive Maskenbeatmung ausgelegt ist.

Diese Gebrauchsanweisung enthält alle notwendigen Informationen für die korrekte Handhabung Ihres VPAP III ST-A mit QuickNav.

# **Verantwortung des Benutzers/Eigentümers**

Der Benutzer bzw. Eigentümer dieses Systems trägt die alleinige Verantwortung und haftet für Verletzungen von Personen oder Beschädigungen von Eigentum, die auf Folgendes zurückzuführen sind:

- Betrieb des Geräts in Abweichung von der Gebrauchsanweisung
- Umbau, Änderung oder Reparatur des Produkts, außer diese Reparaturen und Änderungen wurden auf autorisierte Anweisung hin bzw. von einer autorisierten Person durchgeführt.

### **Bitte lesen Sie diese Gebrauchsanweisung vor der Inbetriebnahme aufmerksam durch.**

Diese Gebrauchsanweisung enthält Fachbegriffe und Seitenrandsymbole, die Sie auf bestimmte wichtige Informationen aufmerksam machen sollen.

- "Warnung" weist auf eine mögliche Verletzungsgefahr hin.
- "Vorsicht" erklärt spezielle Maßnahmen für eine sichere und effektive Benutzung des Geräts.
- "Hinweis" ist eine Information bzw. ein hilfreicher Tipp.

# **Medizinische Hinweise**

# **Verwendungszweck**

Das VPAP III ST-A-System ist für die nicht-invasive Beatmung von Patienten mit Ateminsuffizienz bzw. obstruktiver Schlafapnoe (OSA) im Krankenhaus oder zu Hause vorgesehen.

# **Kontraindikationen**

Einleitung<br>
an Person<br>
auf<br>
mg des<br>
ause<br>
stherapie<br>
elt es sich<br>
nlfunktion<br>
or Sie<br>
Einleitung<br>
1 Wenn Ihre Atemfunktion für kurze Unterbrechungen der nicht-invasiven Beatmungstherapie nicht ausreicht, darf dieses Gerät nicht verwendet werden. Bei diesem Gerät handelt es sich nicht um ein Lebenserhaltungssystem. Im Falle eines Stromausfalls oder einer Fehlfunktion kann es sein, dass sich das Gerät ausschaltet.

Wenn einer der folgenden Punkte auf Sie zutrifft, informieren Sie Ihren Arzt, bevor Sie dieses Gerät verwenden:

- Akute Sinusitis bzw. Otitis media
- Epistaxis, die ein Lungenaspirationsrisiko darstellt
- Erkrankungen, die zur Aspiration von Mageninhalten prädisponieren
- Verminderte Fähigkeit, Sekretionen zu klären
- Hypotonie bzw. erhebliche intravaskuläre Volumendepletion
- Pneumothorax oder Pneumomediastinum
- Vor kurzem erlittenes Schädeltrauma bzw. kürzliche Operation

1

# **Nebenwirkungen**

Verständigen Sie Ihren Arzt bei ungewöhnlichen Schmerzen in der Brust, starken Kopfschmerzen oder verstärkter Atemlosigkeit. Bei einer akuten Infektion der oberen Atemwege kann es sein, dass die Behandlung einstweilig eingestellt werden muss.

Folgende Nebenwirkungen können bei der Behandlung auftreten:

- Trockenheit von Nase, Mund oder Hals
- Völlegefühl
- Ohren- oder Nasennebenhöhlen-Beschwerden
- Augenreizungen
- Maskenbedingte Hautreizungen
- Beschwerden im Brustbereich

# **Das VPAP III ST-A mit QuickNav**

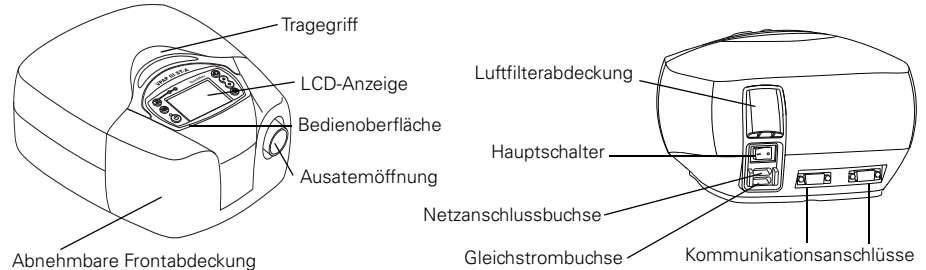

Das VPAP III ST-A mit QuickNav besteht aus:

- VPAP III ST-A mit QuickNav (Abbildung oben)
- Netzkabel

**!**

- Tragetasche
- Atemschlauch, 2 m

Folgendes Zubehör kann separat erworben werden:

- Atemschlauch, 3 m
- Atemschlauch mittlerer Länge (52 cm) für die HumidAire Atemluftbefeuchter von ResMed
- Hypoallergener Luftfilter

### **WARNUNG**

- Schließen Sie keine Geräte an die Kommunikationsanschlüsse an. Ihr Arzt kann gegebenenfalls spezielle Geräte an den Kommunikationsanschlüssen dieses Geräts anschließen. Der Anschluss anderer Geräte kann zu Verletzungen oder einer Beschädigung des Systems führen.
	- Im Schlaflabor müssen PCs, die mit diesem Gerät verwendet werden, mindestens 1,5 m vom Patienten entfernt bzw. mindestens 2,5 m über dem Patienten aufgestellt werden. Sie müssen außerdem der Sicherheitsbestimmung IEC 60950 oder einem vergleichbaren Standard entsprechen.

# **Masken**

Sie benötigen außerdem eine ResMed-Maske (separat erhältlich). Informationen zur Verwendung Ihrer Maske finden Sie in der Bedienungsanleitung der Maske. Die aktuell erhältlichen Masken und die angemessene Einstellung für Ihre Maske finden Sie unter **www.resmed.com** auf der **Produktseite** unter **Service und Support**.

# **Atemluftbefeuchter**

Wenn Sie Probleme mit Trockenheit von Nase, Hals und Mund haben, kann ein Atemluftbefeuchter hilfreich sein. Dieses Gerät ist mit den folgenden Atemluftbefeuchtern von ResMed kompatibel:

- HumidAire 2i™ Warmluftbefeuchter
- HumidAire™ Warmluftbefeuchter

## **WARNUNG**

**!** Die HumidAire 2i und HumidAire Warmluftbefeuchter sind mit diesem Gerät kompatibel. Lesen Sie hierzu bitte auch die Warnungen auf Seite 21.

# **Einstellen des Geräts**

Stellen Sie das Gerät auf eine waagerechte Oberfläche neben dem Kopfende Ihres Betts auf.

# **VORSICHT**

- **!** Stellen Sie das System so auf, dass es nicht versehentlich heruntergestoßen werden kann bzw. dass niemand über das Netzkabel stolpern kann.
	- Achten Sie darauf, dass der Bereich um das Atemtherapiegerät sauber und trocken ist. Bettzeug, Kleidung oder andere Gegenstände, die die Ausatemöffnungen blockieren könnten, sollten vom Atemtherapiegerät fern gehalten werden.

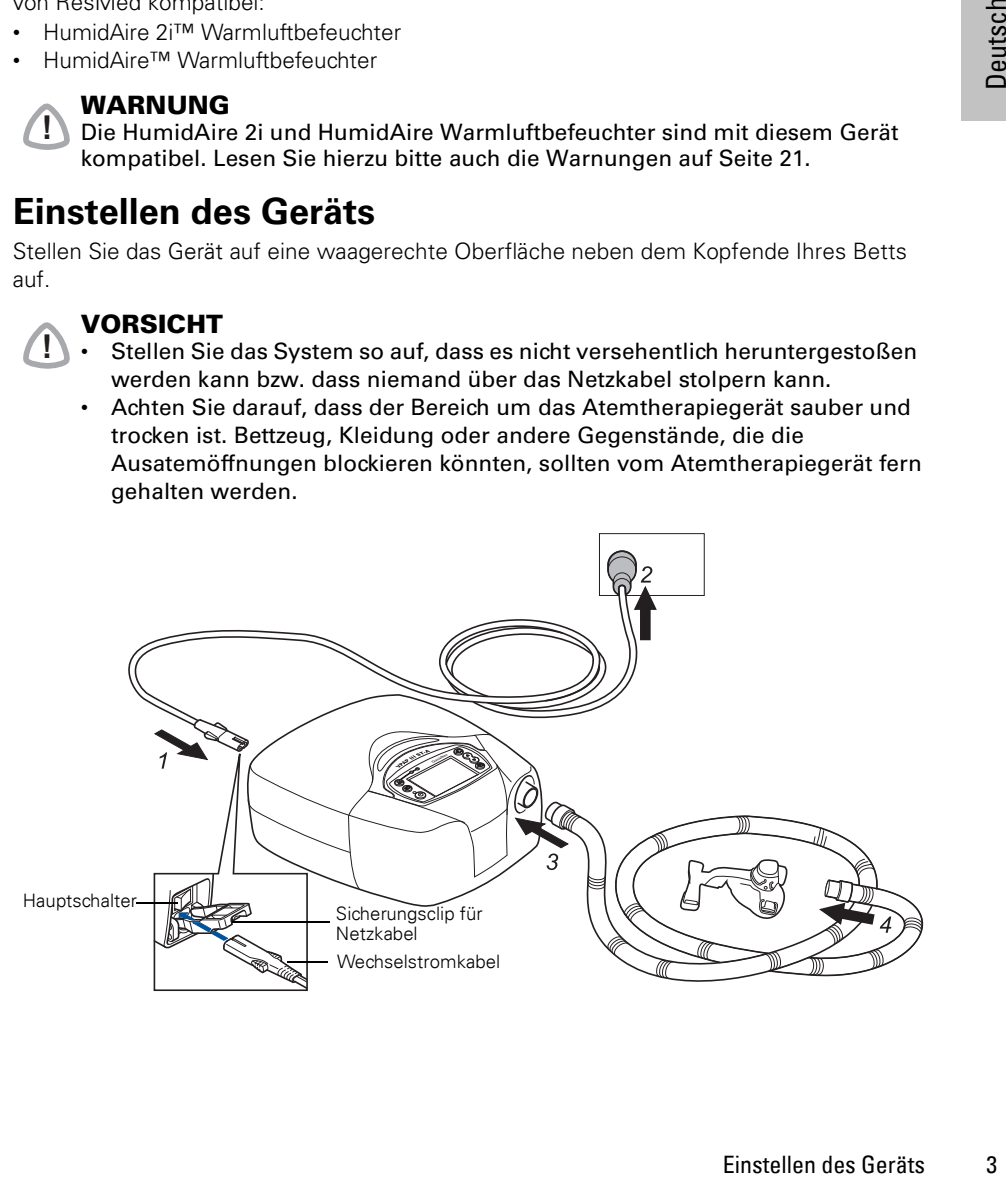

### **1 Schließen Sie das Netzkabel an.**

*Hinweis:* ResMed empfiehlt die Verwendung des im Lieferumfang des Geräts enthaltenen Wechselstromkabels. Wenn ein Ersatzkabel notwendig ist, wenden Sie sich bitte an das ResMed Service-Center.

**2 Stecken Sie das andere Ende des Netzkabels in eine Steckdose.**

### **VORSICHT**

**!**

**!**

Das Gerät darf nicht gleichzeitig an eine Gleich- und Wechselstromquelle angeschlossen sein, sofern nicht anders angegeben.

### **WARNUNG**

- **!** Vergewissern Sie sich, dass Netzkabel und Netzstecker in gutem Zustand sind und keine Schäden aufweisen.
	- Die Luftfilterabdeckung schützt das Gerät, falls versehentlich Flüssigkeit über das Gerät verschüttet wird. Vergewissern Sie sich stets, dass der Luftfilter und die Luftfilterabdeckung ordnungsgemäß angebracht sind.
- **3 Schließen Sie das eine Ende des Atemschlauchs fest an die Luftauslassöffnung des Geräts an.**

### **WARNUNG**

Verwenden Sie nur ResMed-Atemschläuche für Ihr Atemtherapiegerät. Ein anderer Atemschlauchtyp kann unter Umständen die Zufuhr eines unangemessenen Drucks zur Folge haben, wodurch die Wirksamkeit Ihrer Behandlung beeinträchtigt werden kann. Verwenden Sie keine stromleitenden oder antistatischen Schläuche.

### **4 Schließen Sie das Maskensystem an das freie Ende des Atemschlauchs an.**

# **Anschluss eines Atemluftbefeuchters**

### **WARNUNG**

**!** Wenn Sie einen Atemluftbefeuchter verwenden, muss dieser niedriger als Ihre Schlafposition und auf gleicher Höhe oder niedriger als das Gerät aufgestellt werden, damit überschüssiges Kondenswasser zurück in die Befeuchterkammer fließt.

### *Hinweise:*

- Wenn Sie einen HumidAire verwenden, müssen Sie die Atemluftbefeuchteroption im Menü aktivieren.
- Informationen zur Benutzung der Atemluftbefeuchter finden Sie in der entsprechenden Gebrauchsanweisung.

### **HumidAire 2i Atemluftbefeuchter**

Der HumidAire 2i wird an der Vorderseite des Geräts angeschlossen, um beheizte Atemluftbefeuchtung bereitzustellen. Es wird kein weiteres Zubehör benötigt. Das VPAP III ST-A mit QuickNav stellt automatisch fest, wenn der HumidAire 2i angeschlossen ist.

### **HumidAire**

Um das Gerät an den HumidAire Atemluftbefeuchter anzuschließen, wird ein Atemschlauch mittlerer Länge (52 cm) benötigt.

*Hinweis:* Stellen Sie das Gerät auf den *Atemluftbefeuchter*. Stellen Sie das Gerät nicht unterhalb des Atemluftbefeuchters auf. Ansonsten besteht die Gefahr, dass Wasser in das Gerät gelangt.

# **Benutzung der QuickNav-LCD-Anzeige und des Bedienfelds**

Die Bedienoberfläche dieses Geräts besteht aus einer LCD-Anzeige, LEDs und einem Bedienfeld.

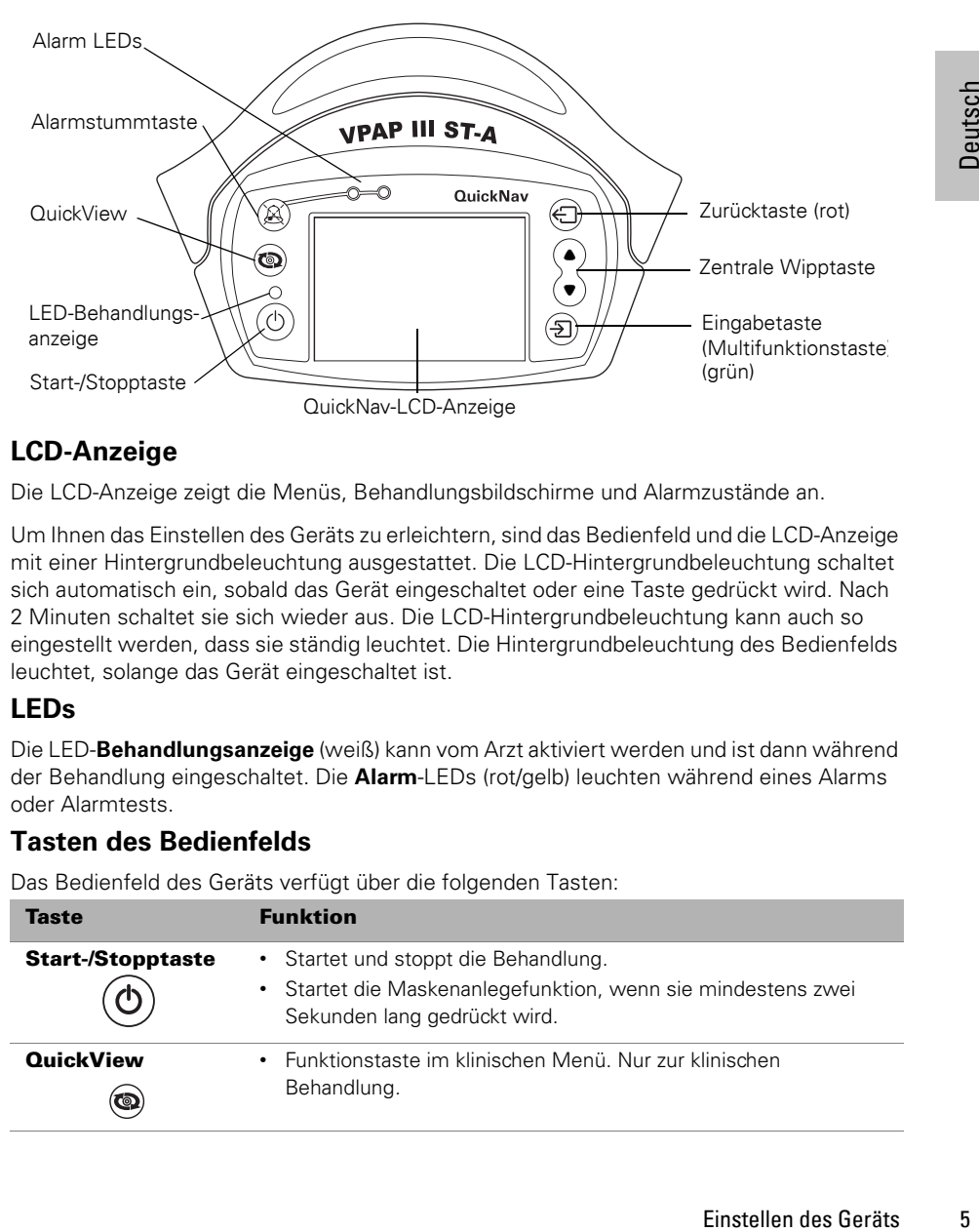

# **LCD-Anzeige**

Die LCD-Anzeige zeigt die Menüs, Behandlungsbildschirme und Alarmzustände an.

Um Ihnen das Einstellen des Geräts zu erleichtern, sind das Bedienfeld und die LCD-Anzeige mit einer Hintergrundbeleuchtung ausgestattet. Die LCD-Hintergrundbeleuchtung schaltet sich automatisch ein, sobald das Gerät eingeschaltet oder eine Taste gedrückt wird. Nach 2 Minuten schaltet sie sich wieder aus. Die LCD-Hintergrundbeleuchtung kann auch so eingestellt werden, dass sie ständig leuchtet. Die Hintergrundbeleuchtung des Bedienfelds leuchtet, solange das Gerät eingeschaltet ist.

# **LEDs**

Die LED-**Behandlungsanzeige** (weiß) kann vom Arzt aktiviert werden und ist dann während der Behandlung eingeschaltet. Die **Alarm**-LEDs (rot/gelb) leuchten während eines Alarms oder Alarmtests.

# **Tasten des Bedienfelds**

Das Bedienfeld des Geräts verfügt über die folgenden Tasten:

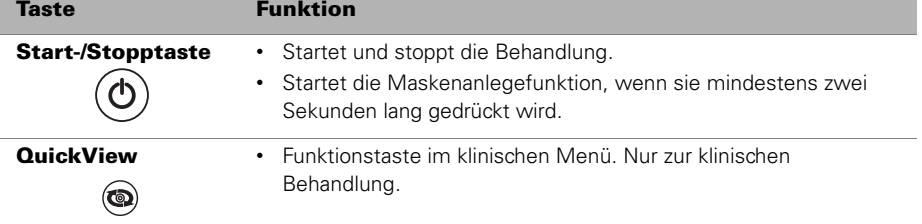

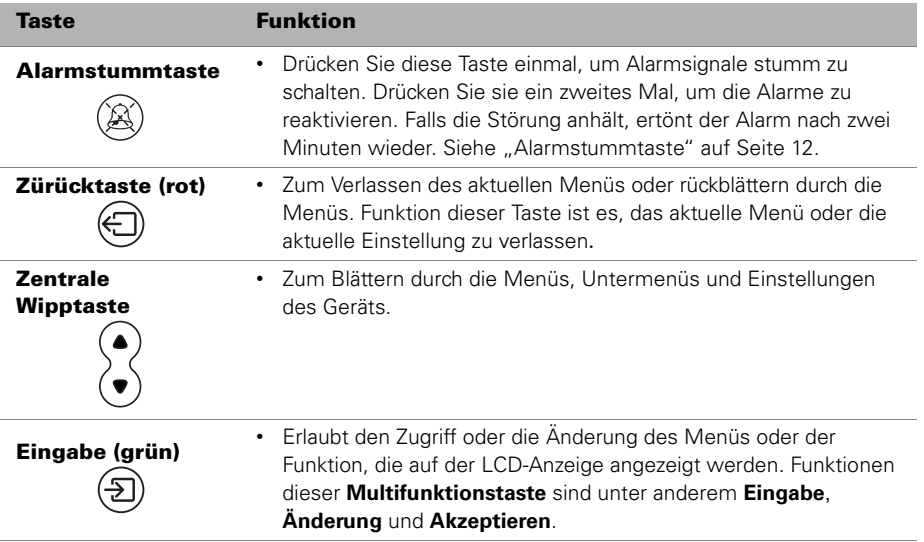

# **Behandlungsbeginn**

Das Gerät muss mit angeschlossenem Maskensystem und Atemschlauch neben Ihrem Bett aufgestellt werden.

**1** Schalten Sie das Gerät am Hauptschalter auf der Rückseite ein (**I**). Nach dem Einschalten erscheint der Patientenbereitschaftsbildschirm.

### *Hinweise:*

- Bei angeschlossenem HumidAire 2i siehe "Benutzung der Aufwärmfunktion des HumidAire 2i" auf Seite 7.
- Nach dem Einschalten, ertönt ein Alarmtestton und die roten und gelben LEDs blinken. Zum manuellen Testen des Alarms oder Ändern der Lautstärke, siehe "Alarmtest" auf Seite 12.
- **2** Legen Sie Ihre Maske entsprechend den Anweisungen in der Gebrauchsanweisung für die Maske an.
- **3** Legen Sie sich hin und richten Sie den Atemschlauch so aus, dass Ihre Bewegungsfreiheit im Schlaf nicht beeinträchtigt wird.

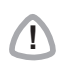

### **VORSICHT**

**!** Achten Sie darauf, dass kein zu langes Schlauchstück am Kopfende liegt. Es könnte sich, während Sie schlafen, um Ihren Kopf oder Hals wickeln.

**4** Drücken Sie die **Start-/Stopptaste**, um die Behandlung zu starten

### **oder**

Ist die SmartStart-Funktion aktiviert, atmen Sie einfach in die Maske und die Behandlung beginnt.

# **Patientenbereitschaftsbildschirme**

Die Patientenbereitschaftsbildschirme werden nach dem Einschalten des Geräts angezeigt. Die Bildschirme können, abhängig von den Konfigurationen und Einstellungen, wie folgt aussehen.

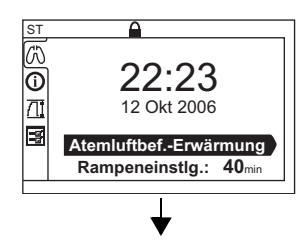

**Benutzung der Aufwärmfunktion des HumidAire 2i\*** Wenn Sie einen HumidAire 2i mit dem Gerät verwenden, können Sie vor Behandlungsbeginn dessen Aufwärmfunktion zur Vorwärmung des Wassers im Atemluftbefeuchter benutzen. Der Atemluftbefeuchter wird nach dem Einschalten des Geräts automatisch erkannt und der Bereitschaftsbildschirm gibt Ihnen die Option, mit dem Aufwärmen des Atemluftbefeuchters zu beginnen. Nach Unterbrechung der Behandlung wird weiterhin ein leichter Luftstrom geliefert, um die Abkühlung der Heizplatte zu unterstützen.

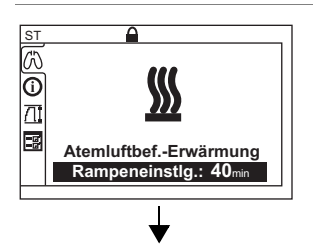

### **Rampenzeit\***

n, mit dem<br>
innen. Nach<br>
innen Mach<br>
eizplatte zu<br>
Funktion, die von<br>
Schwierigkeiten<br>
m, wählen Sie eine<br>
wach und steigt<br>
auf den vollen<br>
ngestellt hat, wird<br>
Patienten-<br>
enzeit kann mit<br>
Schritten<br>
hhrem Arzt<br>
Druckgraf Bei der Rampenzeit handelt es sich um eine Funktion, die von Ihrem Arzt aktiviert werden kann. Wenn Sie Schwierigkeiten haben, sich an den vollen Druck zu gewöhnen, wählen Sie eine Rampenzeit. Der Luftstrom beginnt sehr schwach und steigt über die gewählte Rampenzeit langsam bis auf den vollen Betriebsdruck an.

Wenn Ihr Arzt eine maximale Rampenzeit eingestellt hat, wird die Option "Rampenzeit einstellen" auf dem Patientenbereitschaftsbildschirm angezeigt. Die Rampenzeit kann mit Hilfe der **zentralen Wipptaste** in 5-Minuten-Schritten eingestellt werden (von AUS bis zu der von Ihrem Arzt eingestellten maximalen Rampenzeit).

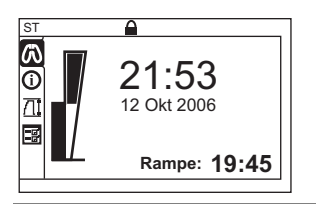

Patientenbildschirme "Heim"/"Behandlung" Dieser Bildschirm zeigt Zeit und Datum, die Druckgrafik und gegebenenfalls die verbliebene Rampenzeit an.

Wenn kein H2i angeschlossen ist bzw. Ihr Arzt die Rampenzeit nicht aktiviert hat, erscheinen diese Optionen nicht.

# **Verwendung der Maskenanlegefunktion**

Dieses Gerät hat eine Maskenanlegefunktion zum korrekten Anlegen der Maske. Wird eine Rampenzeit ausgewählt, kann die Maske bei einem Druck eingestellt werden, der näher am verschriebenen Druck liegt. Die Maskenanlegefunktion wird folgendermaßen verwendet:

- **1** Legen Sie Ihre Maske entsprechend den Anweisungen in der Gebrauchsanweisung an.
- **2** Halten Sie die **Start/Stopptaste** mindestens zwei Sekunden lang gedrückt, bis die Luftdruckzufuhr beginnt<sup>1</sup>.

Das Atemtherapiegerät erhöht den Druck langsam bis auf den Maskenanlegedruck<sup>2</sup> und hält diesen Druck drei Minuten lang.

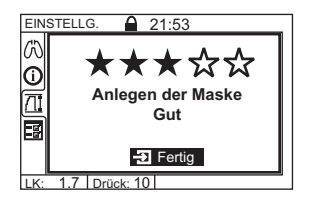

Außerdem wird auf dem LCD-Display eine Sternchenklassifizierung (0 bis 5 Sterne) zum Maskensitz angezeigt. Drei bis fünf Sterne deuten auf einen guten Sitz hin. Bei einer Anzeige von null bis zwei Sternen sollten Sie den Maskensitz korrigieren.

Nach drei Minuten erlischt die Sternchenklassifizierung des Maskensitzes.

- **3** Verstellen Sie gegebenenfalls die Maske, das Maskenkissen und das Kopfband, um Leckagen zu reduzieren, und prüfen Sie die Sternchenklassifizierung erneut auf der LCD-Anzeige.
- **4** Die Behandlung beginnt nach drei Minuten.
	- Wenn Sie nicht drei Minuten warten möchten, halten Sie die **Start-/Stopptaste** mindestens drei Sekunden lang gedrückt, um die Behandlung sofort zu starten.
	- Wenn Sie die **Start/Stopptaste** für weniger als zwei Sekunden drücken, wechselt das Gerät wieder in den Bereitschaftsmodus.

# **Unterbrechen der Behandlung**

Sie können die Behandlung jederzeit durch Abnehmen der Maske bzw. Drücken der **Start-/Stopptaste** unterbrechen.

### **oder**

Wenn die SmartStart-Funktion aktiviert wurde, nehmen Sie einfach die Maske ab, um die Behandlung zu unterbrechen. (Die SmartStop-Funktion trifft nicht auf die Maskeneinstellung "Mir Full" und bestimmte Alarme zu, siehe "SmartStart™" auf Seite 11.

<sup>1</sup> Sie können auch vom Patientenmenü "Einstellungen" auf die Maskenanlegefunktion zugreifen.

<sup>2</sup> Der Maskenanlegedruck ist der eingestellte Behandlungsdruck bzw. 10 cm H<sub>2</sub>O, je nachdem welcher Wert höher ist.

# **Benutzung der Menüs**

# **QuickNav-Anzeige**

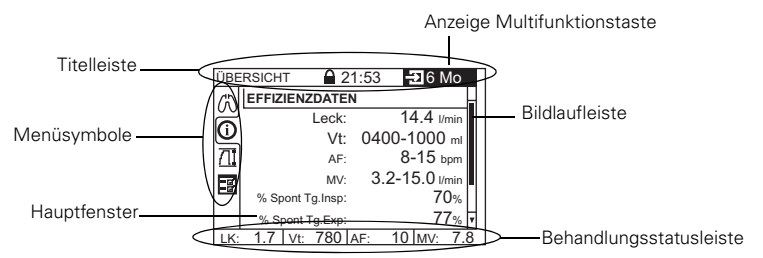

# **Navigation durchs Menü**

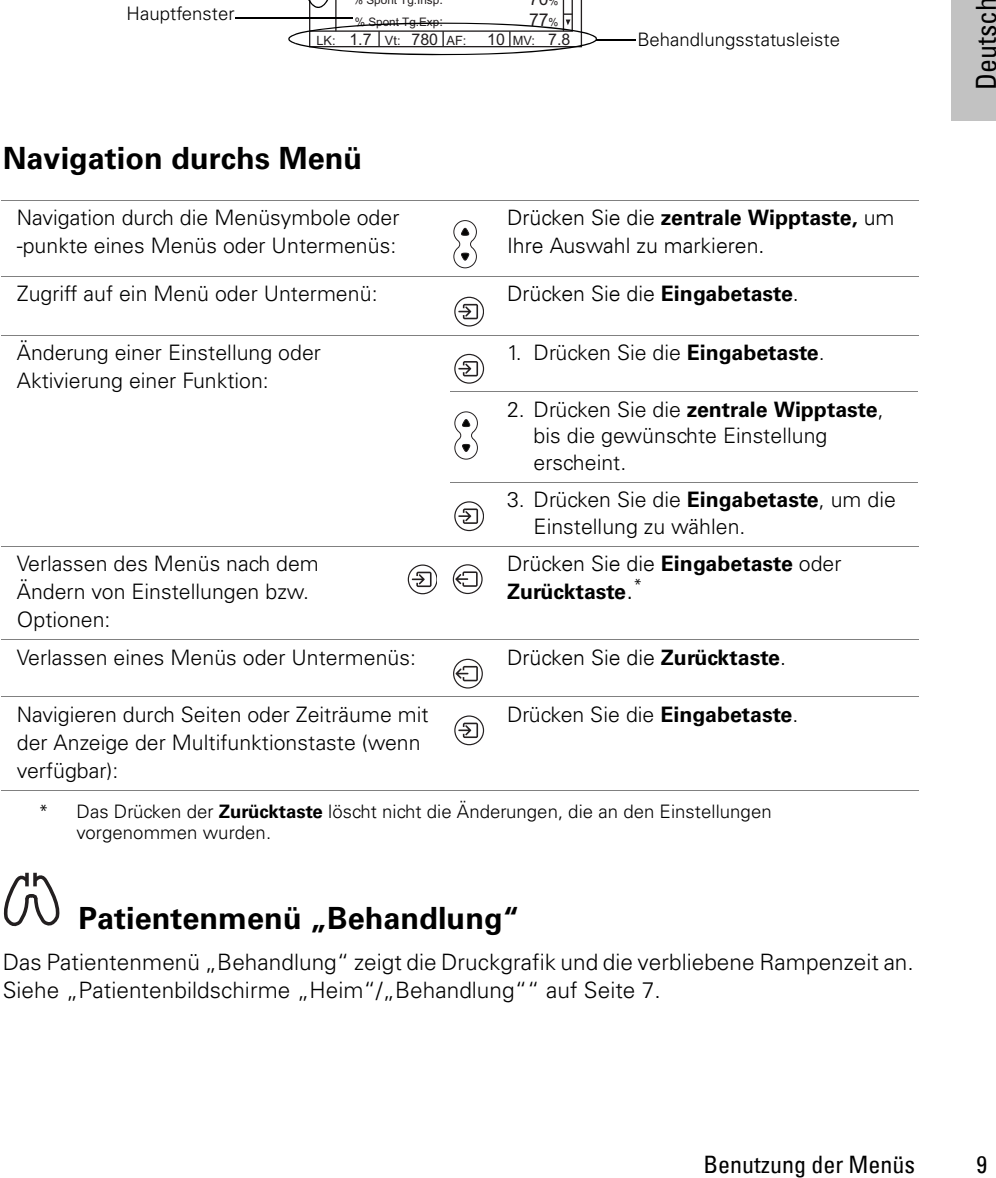

Das Drücken der Zurücktaste löscht nicht die Änderungen, die an den Einstellungen vorgenommen wurden.

# Patientenmenü "Behandlung"

Das Patientenmenü "Behandlung" zeigt die Druckgrafik und die verbliebene Rampenzeit an. Siehe "Patientenbildschirme "Heim"/"Behandlung"" auf Seite 7.

# ∫i **Patientenmenü "Übersicht"**

Im Patientenmenü "Übersicht" können Sie Informationen über die Betriebsstunden, eine Übersicht der Geräteeinstellungen und die aktuelle Softwareversion des VPAP III ST-A mit QuickNav aufrufen.

Das folgende Beispiel zeigt die Abfolge der Bildschirme beim Navigieren vom Patientenmenü "Übersicht" zu den Nutzungsdaten.

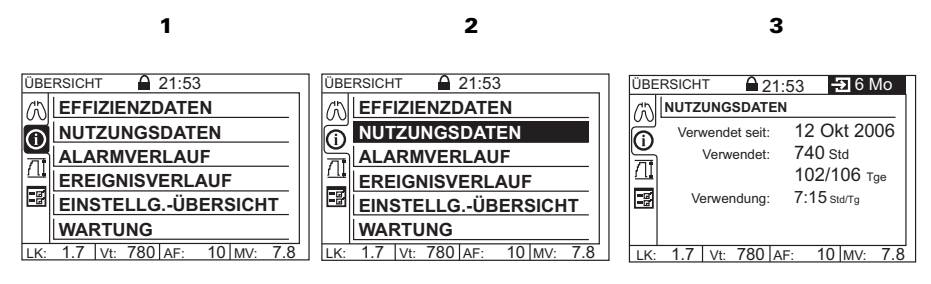

Die auf den Bildschirmen des Menüs "Übersicht" angezeigten Daten sind nur zur Ansicht. In einigen Bildschirmen des Menüs "Übersicht" kann man durch Drücken auf **Eingabe**, wenn "Eingabetaste aktiv" in der Titelleiste angezeigt wird, einen Zeitraum festlegen, innerhalb dessen die Daten gemessen werden (z. B. ein Tag, eine Woche, einen Monat usw.).

# Patientenmenü "Einstellungen"

Im Patientenmenü "Einstellungen" können Einstellungen zum Maskentyp, zur Schlauchlänge und zum verwendeten Atemluftbefeuchter aufgerufen und geändert werden. Hier haben Sie außerdem Zugriff auf die Maskenanlegefunktion.

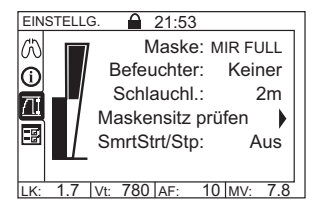

### **WARNUNG**

**!**

Sollten diese Einstellungen ihrem System nicht entsprechen, so kann dies den gelieferten Druck und somit die Wirksamkeit ihrer Behandlung beeinträchtigen.

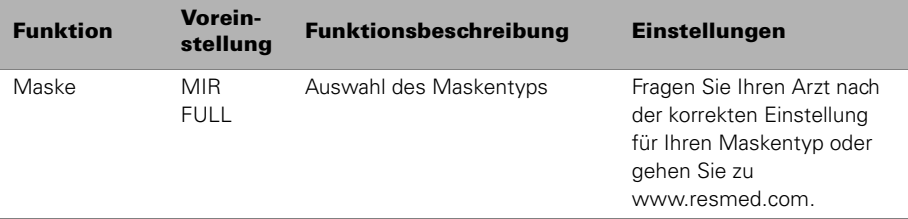

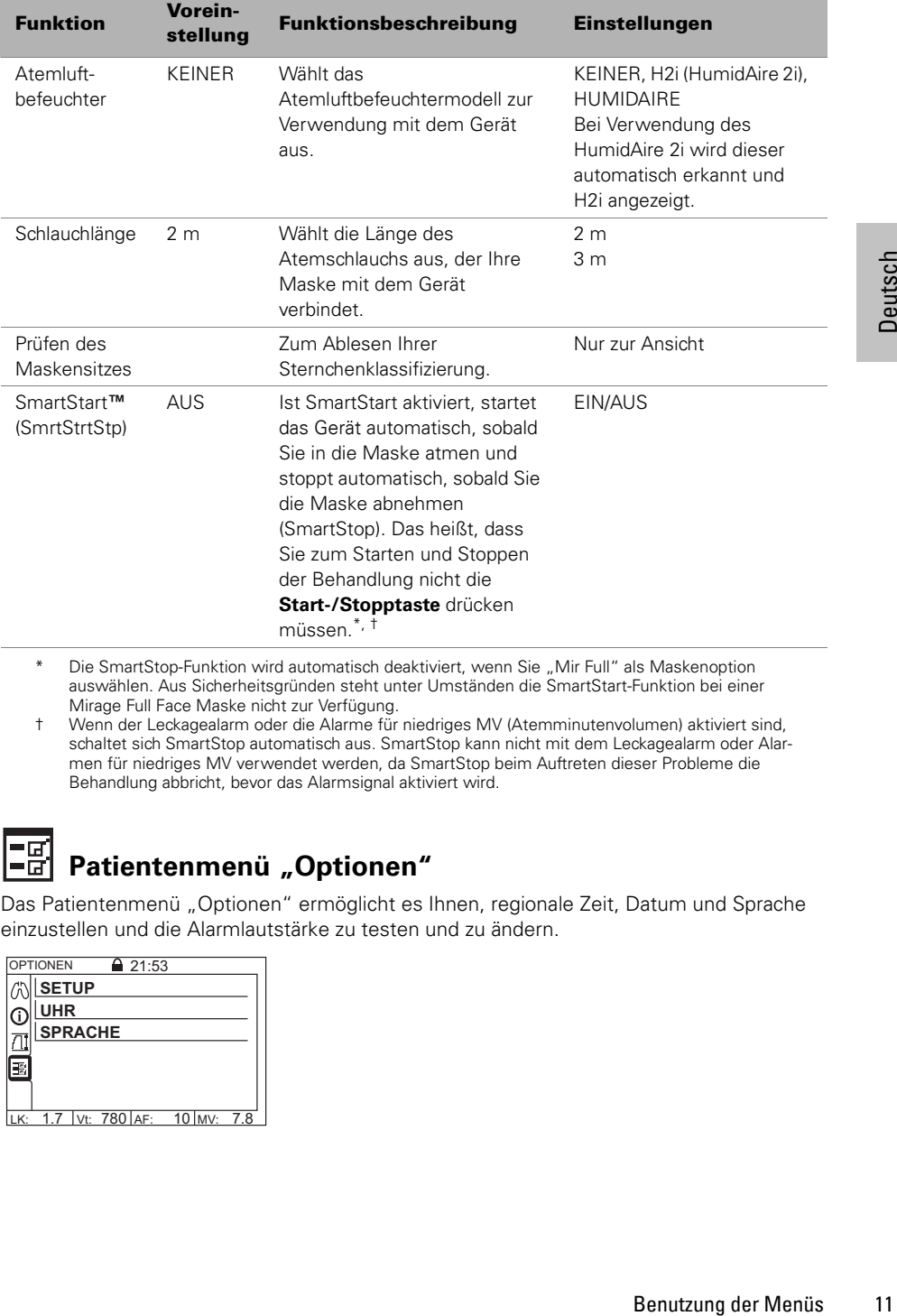

\* Die SmartStop-Funktion wird automatisch deaktiviert, wenn Sie "Mir Full" als Maskenoption auswählen. Aus Sicherheitsgründen steht unter Umständen die SmartStart-Funktion bei einer Mirage Full Face Maske nicht zur Verfügung.

† Wenn der Leckagealarm oder die Alarme für niedriges MV (Atemminutenvolumen) aktiviert sind, schaltet sich SmartStop automatisch aus. SmartStop kann nicht mit dem Leckagealarm oder Alarmen für niedriges MV verwendet werden, da SmartStop beim Auftreten dieser Probleme die Behandlung abbricht, bevor das Alarmsignal aktiviert wird.

### |=g **Patientenmenü "Optionen"**

Das Patientenmenü "Optionen" ermöglicht es Ihnen, regionale Zeit, Datum und Sprache einzustellen und die Alarmlautstärke zu testen und zu ändern.

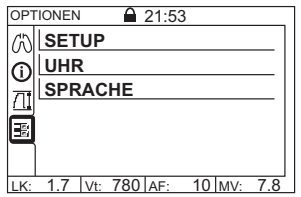

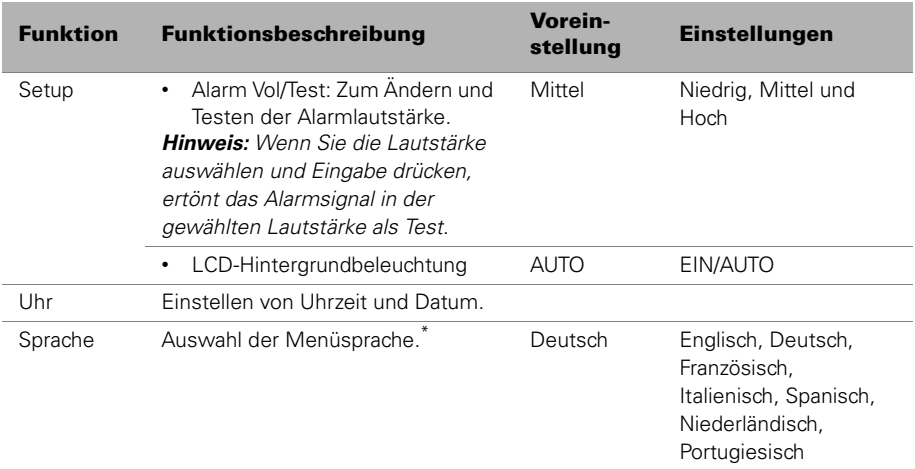

Neben der aktuell gewählten Sprache erscheint ein Häkchen.

# **Alarmsignale**

Das Gerät ist mit Alarmen ausgestattet, die Sie auf Veränderungen hinweisen, die Ihre Behandlung beeinträchtigen könnten.

### **Alarmstummtaste**

Ein Alarm kann durch einmaliges Drücken der **Alarmstummtaste** ( $\overset{\text{(A)}}{\approx}$ ) stummgeschaltet werden. Ein zweites Drücken reaktiviert den Alarm. Sollte das Problem weiter bestehen, ertönt der Alarm nach zwei Minuten wieder. Eine Alarm-LED leuchtet so lange, bis die Alarmursache behoben ist. Die Titelleiste der LCD-Anzeige zeigt die Alarmbeschreibung an, solange der Alarm stummgeschaltet ist.

### **Alarmtest**

Nach dem Einschalten des Geräts, blinken die LEDs und es ertönt ein Alarmsignal als Bestätigung, dass der Alarm funktioniert.

### **Einstellen der Alarmlautstärke**

Sie können die Alarmlautstärke im Patientenmenü "Optionen" einstellen und testen. Wenn Sie **Eingabe** drücken, ertönt der Alarm in der gewählten Lautstärke.

Alle Menüs bleiben während eines Alarms verfügbar. Im Alarmzustand können die Behandlungsbildschirme nicht aufgerufen werden.

# **Fehlersuche bei Alarmsignalen**

Häufigster Grund für einen Alarm ist der falsche Zusammenbau des Systems. Stellen Sie sicher, dass der Atemschlauch ordnungsgemäß am Atemtherapiegerät und an der Maske (sowie gegebenenfalls am Atemluftbefeuchter) angeschlossen wurde.

Wird ein Alarm ausgelöst, werden auf der LCD-Anzeige entweder die Alarminformationen oder die empfohlenen Behebungsmaßnahmen für Sie oder Ihren Arzt angezeigt.

*Hinweis:* Die unten aufgeführten Alarmsignale funktionieren nur, wenn die für Ihre Behandlung angemessenen Alarmeinstellungen vorgenommen wurden. Wenden Sie sich an Ihren Arzt, wenn ein Alarm ausgelöst wurde.

### **VORSICHT**

**Warnsignal/Ursache Maßnahme**

**!** Nehmen Sie im Fall eines Stromausfalls oder einer Fehlfunktion des Systems die Maske ab, damit Sie Ihre Ausatemluft nicht wieder einatmen.

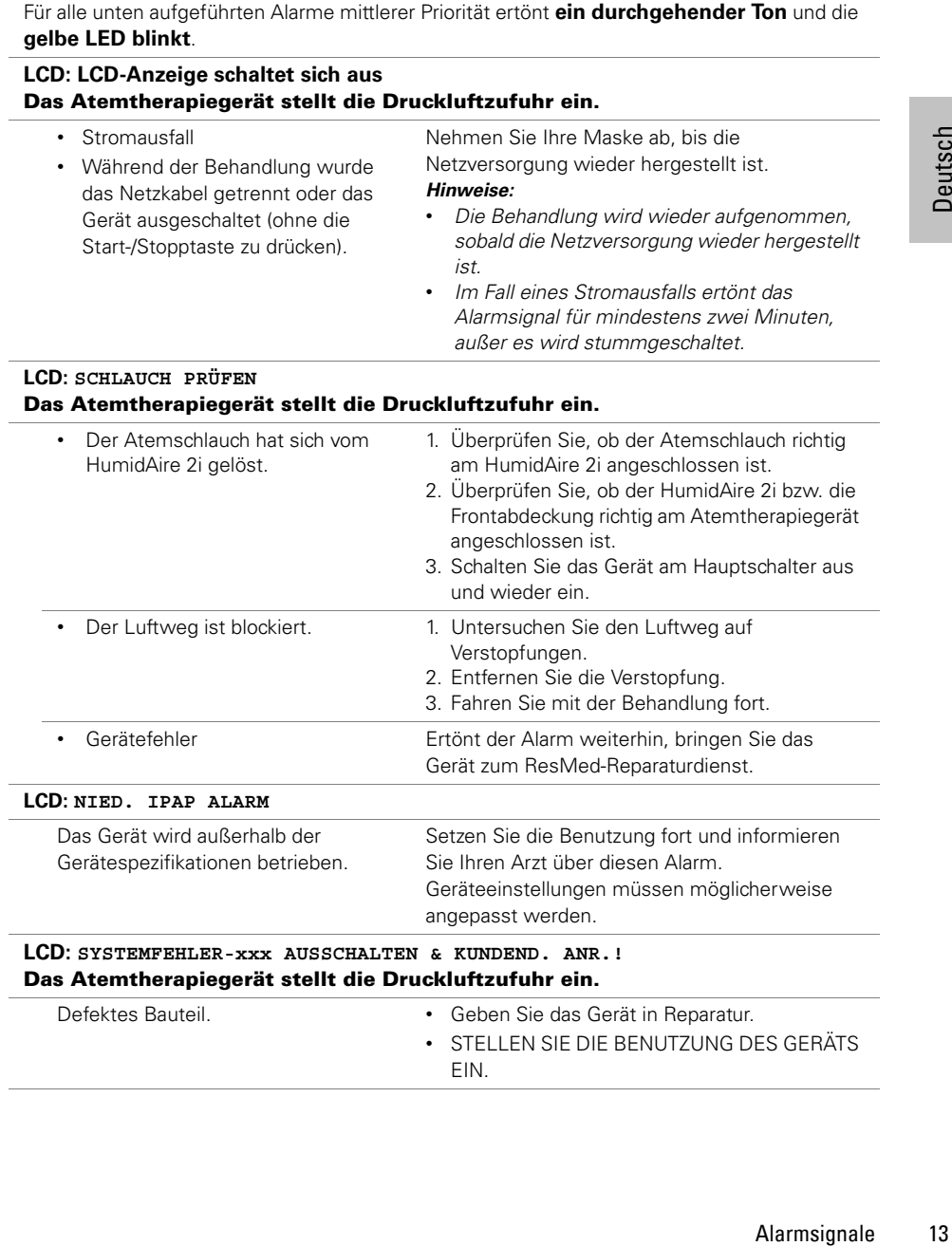

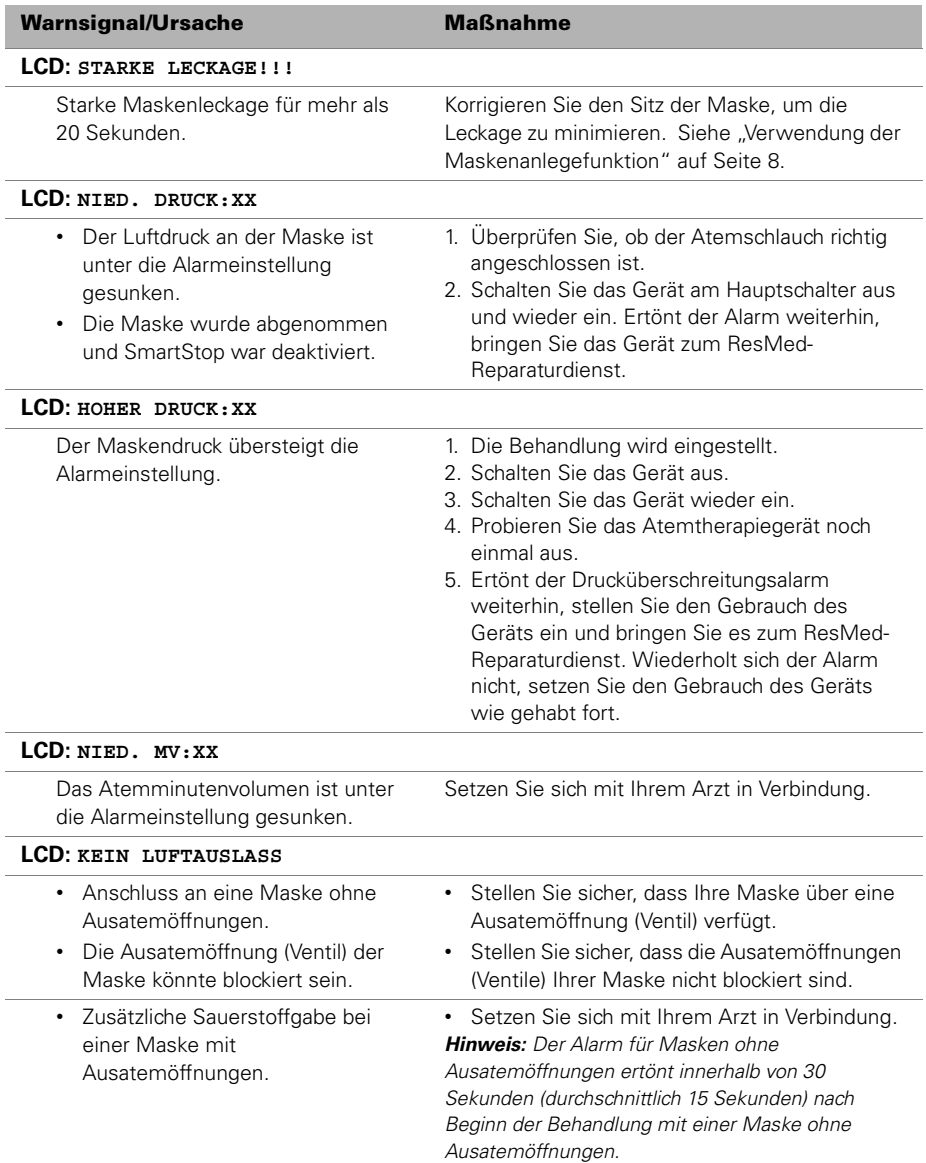

# **Reinigung und Instandhaltung**

Die in diesem Abschnitt beschriebenen Reinigungs- und Wartungsabläufe sollten regelmäßig durchgeführt werden.

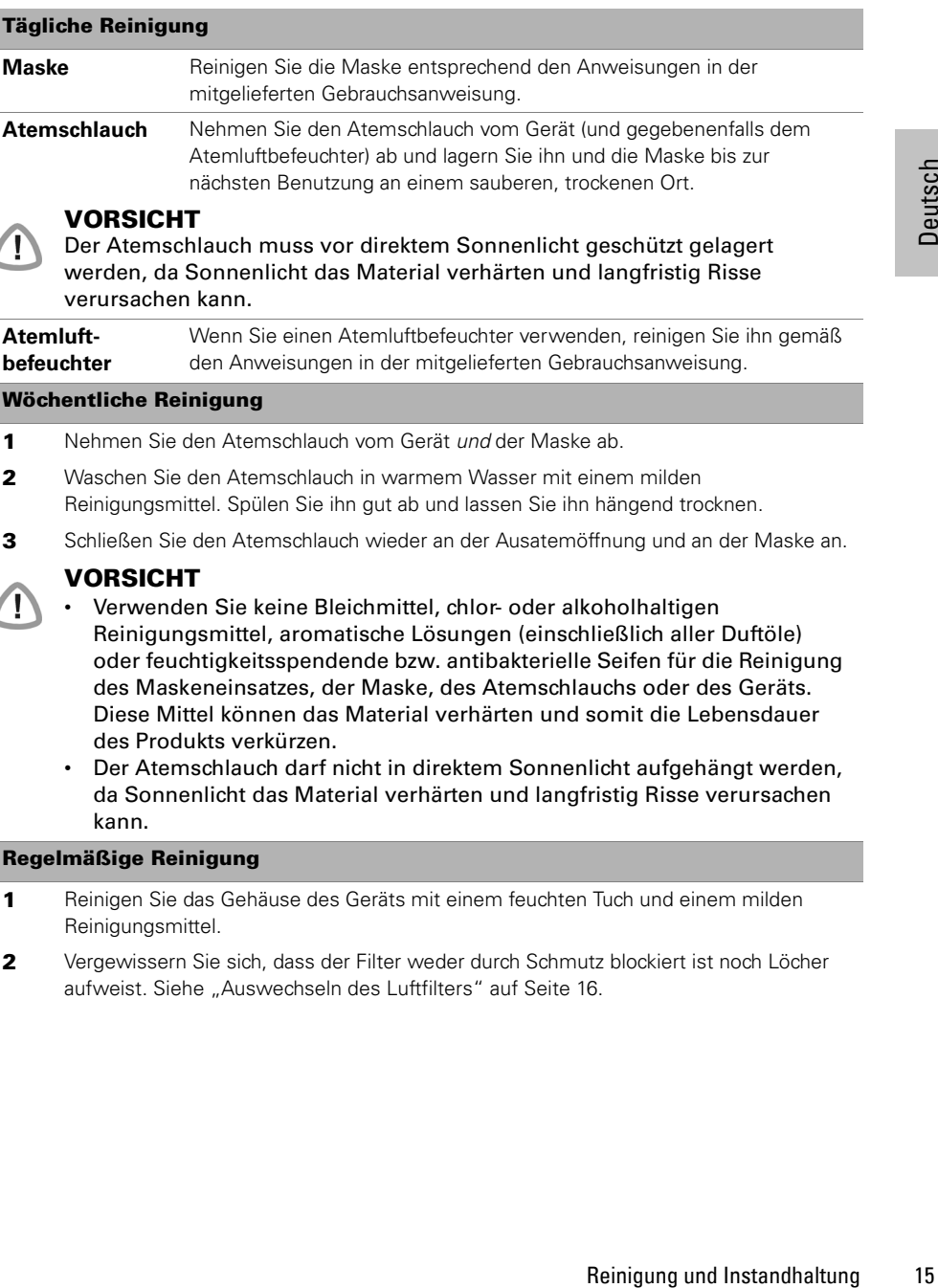

### **Regelmäßige Reinigung**

 $\overline{\mathcal{L}}$ 

 $\overline{\mathcal{L}}$ 

- **1** Reinigen Sie das Gehäuse des Geräts mit einem feuchten Tuch und einem milden Reinigungsmittel.
- **2** Vergewissern Sie sich, dass der Filter weder durch Schmutz blockiert ist noch Löcher aufweist. Siehe "Auswechseln des Luftfilters" auf Seite 16.

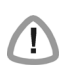

### **WARNUNG**

Achtung Stromschlaggefahr! Tauchen Sie das Atemtherapiegerät bzw. das Netzkabel nicht in Wasser. Ziehen Sie immer zuerst den Stecker aus der Steckdose, bevor Sie das Atemtherapiegerät reinigen, und vergewissern Sie sich, dass es trocken ist, bevor Sie es wieder an das Netz anschließen.

### **VORSICHT**

Versuchen Sie nicht, das Gerät zu öffnen. Im Inneren des Geräts befinden sich keine vom Anwender auszuwechselnden bzw. zu reparierenden Komponenten. Reparaturen und Wartungen der inneren Komponenten müssen von einer autorisierten Fachkraft durchgeführt werden.

### **Auswechseln des Luftfilters**

Vergewissern Sie sich einmal pro Monat, dass der Filter weder durch Schmutz blockiert ist noch Löcher aufweist. Bei normaler Benutzung des VPAP III ST-A mit QuickNav muss der Luftfilter alle drei Monate ausgewechselt werden (in staubigen Umgebungen öfter). Auswechseln des Luftfilters:

- **1** Entfernen Sie die Luftfilterabdeckung auf der Rückseite des Geräts.
- **2** Nehmen Sie den alten Luftfilter heraus und entsorgen Sie ihn.
- **3** Setzen Sie einen neuen Filter mit der blauen Seite nach außen ein.
- **4** Bringen Sie die Luftfilterabdeckung wieder an.

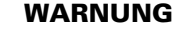

Den Luftfilter nicht waschen! Er ist weder waschbar noch wiederverwendbar.

### **Verwendung eines antibakteriellen Filters**

Antibakterielle Filter erhöhen den Widerstand im Kreislauf und können daher die Leistung des VPAP III ST-A mit QuickNav beeinflussen. Davon können insbesondere die Sensitivität der Flow- und Schnarchmessung und der zugeführte Druck betroffen sein.

Antibakterielle Filter sollten am Luftauslass des VPAP III ST-A mit QuickNav angebracht werden. ResMed empfiehlt die Verwendung eines Filters mit einer maximalen Impedanz von 1 cm H2O bei 60 L/min. Vergewissern Sie sich, dass die Filterspezifikationen mit diesen Anforderungen übereinstimmen. Angaben dazu werden in der Regel vom Hersteller bereitgestellt. Stellen Sie außerdem sicher, dass der Patient weiterhin ausreichend behandelt wird. Reinigen bzw. ersetzen Sie den antibakteriellen Filter gemäß den Herstelleranweisungen.

### **Wartung**

Das VPAP III ST-A mit QuickNav sollte alle zwei Jahre einer regelmäßigen Überprüfung durch ein autorisiertes ResMed Service Center unterzogen werden. Bis dahin sollte das Gerät einen sicheren und verlässlichen Betrieb bereitstellen, sofern es entsprechend den von ResMed mitgelieferten Anweisungen betrieben wird. Die Garantiebedingungen von ResMed liegen dem Gerät beim Erstkauf bei. Gehen Sie mit dem Gerät, wie bei allen elektrischen Geräten, im Falle einer Störung äußerst vorsichtig um und lassen Sie es von einem autorisierten ResMed Wartungsdienst untersuchen.

Sollte das Gerät nicht ordnungsgemäß funktionieren, Sie "Fehlersuche" auf Seite 17.

### **VORSICHT**

**!** Inspektionen und Reparaturen dürfen nur von einem autorisierten Kundendienst durchgeführt werden. Unter gar keinen Umständen sollten Sie versuchen, das Atemtherapiegerät selbst zu warten oder zu reparieren.

# **Hilfreiche Hinweise Reisen mit dem VPAP III ST-A mit QuickNav**

### **Benutzung im Ausland**

Ihr Gerät ist mit einem internen Leistungsadapter ausgestattet, mit dem Sie es auch in anderen Ländern benutzen können. Es kann bei 100–240 V, 50–60 Hz und 110 V, 400 Hz betrieben werden. Spezielle Einstellungen sind nicht notwendig. Sie benötigen jedoch evtl. einen Adapter für die entsprechende Steckdose.

# **Betrieb des Geräts mit Batterie**

Informationen zu geeigneter Spannungsversorgung dieses Geräts mit Gleichstrom oder Akkus finden Sie unter **www.resmed.com** auf der **Produktseite** unter **Service und Support**.

### **Wechselrichter oder USV**

Die Leistungsanforderungen für einen Wechselrichter oder eine USV finden Sie in der folgenden Tabelle.

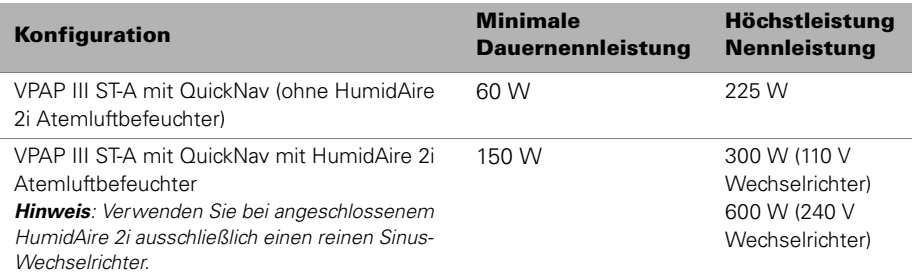

Die Gehäusetemperatur sollte bei einer Raumtemperatur von 35 °C unter 50 °C liegen. (siehe "Systemspezifikationen" auf Seite 19 für Temperaturanforderungen für VPAP III ST-A mit QuickNav.)

# **Fehlersuche**

Folgende Maßnahmen helfen Ihnen, Probleme zu beheben. Kann das Problem nicht beseitigt werden, wenden Sie sich bitte an Ihren ResMed-Fachhändler oder direkt an ResMed. Versuchen Sie nicht, das Gerät zu öffnen.

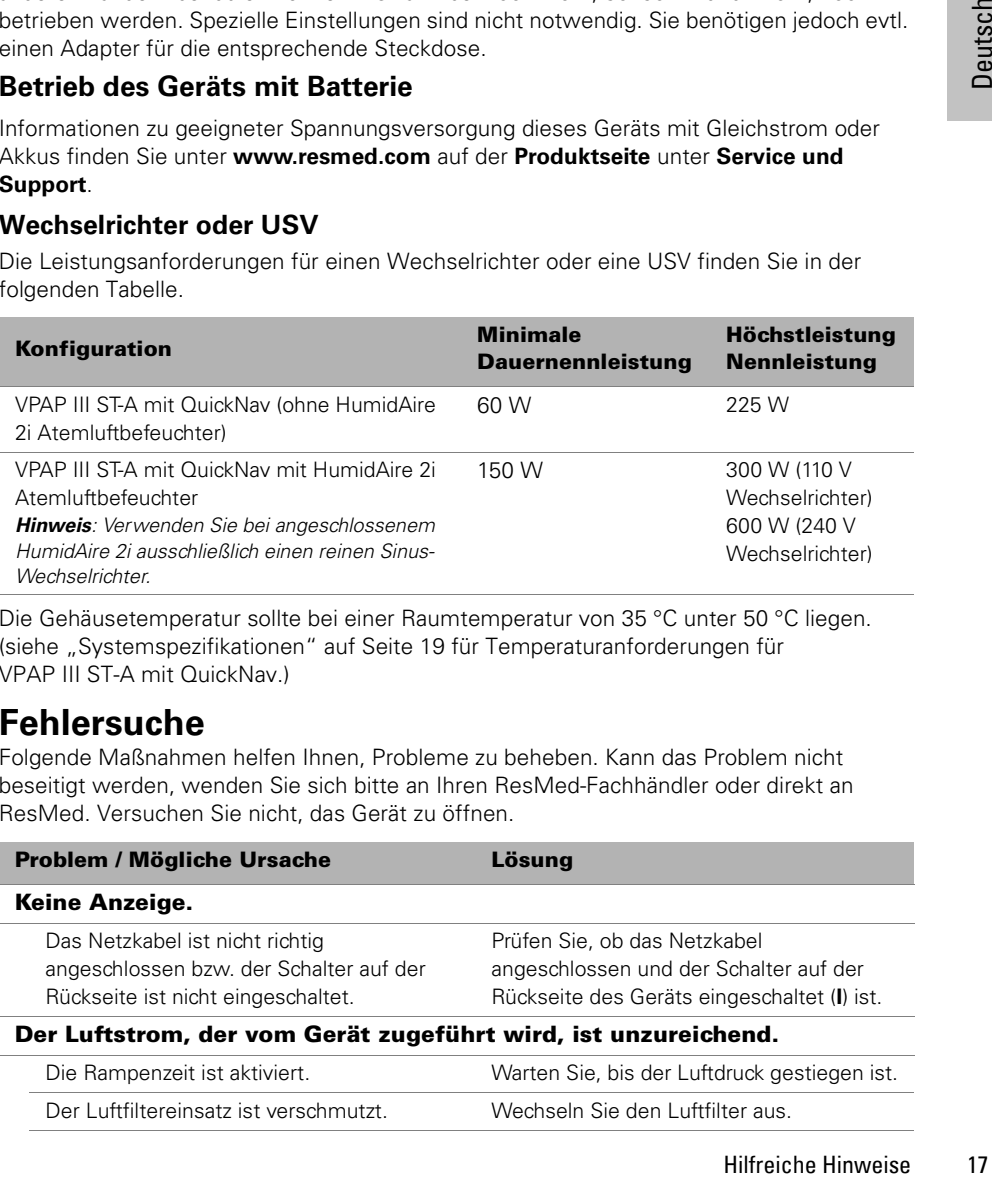

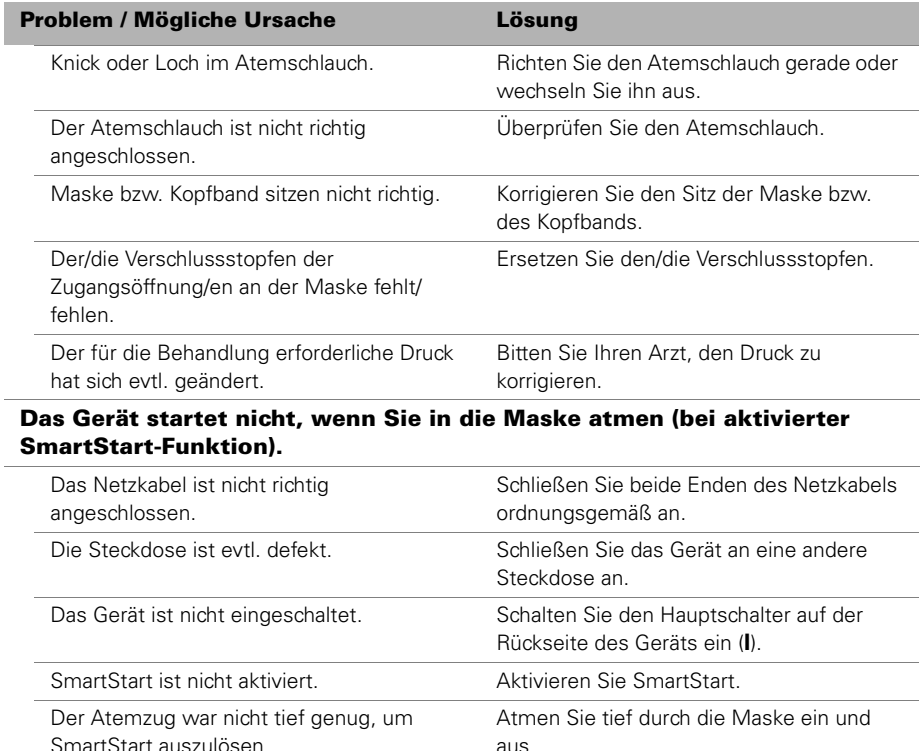

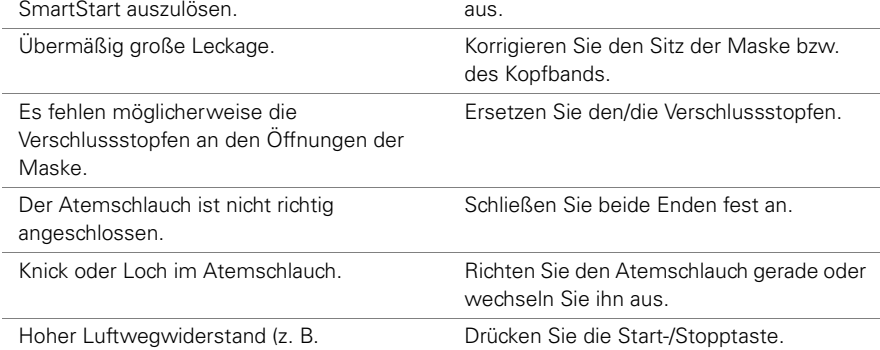

antibakterieller Filter, Sauerstoffanschluss).

### **Das Gerät stoppt nicht automatisch, wenn Sie Ihre Maske abnehmen.**

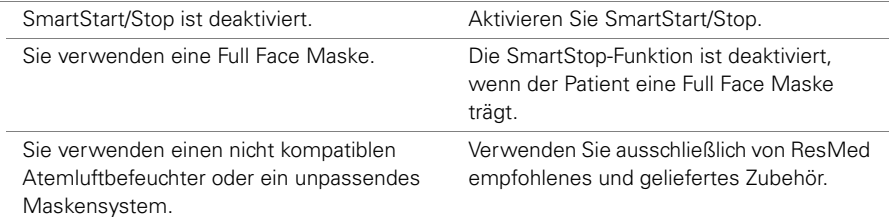

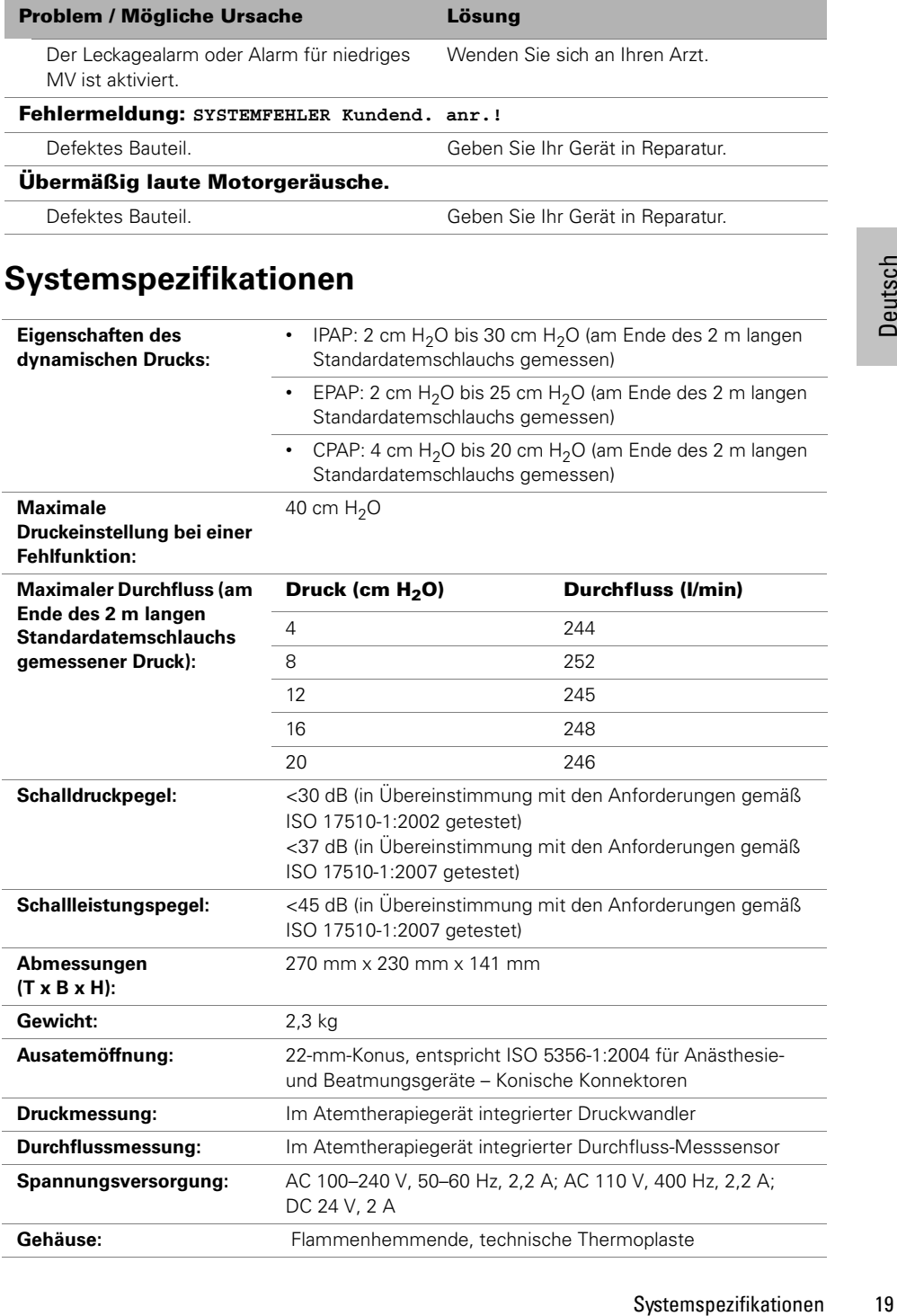

**Ausatemöffnung:** 22-mm-Konus, entspricht ISO 5356-1:2004 für Anästhesie-

**Durchflussmessung:** Im Atemtherapiegerät integrierter Durchfluss-Messsensor **Spannungsversorgung:** AC 100–240 V, 50–60 Hz, 2,2 A; AC 110 V, 400 Hz, 2,2 A;

**Druckmessung:** Im Atemtherapiegerät integrierter Druckwandler

DC 24 V, 2 A **Gehäuse:** Flammenhemmende, technische Thermoplaste

und Beatmungsgeräte – Konische Konnektoren

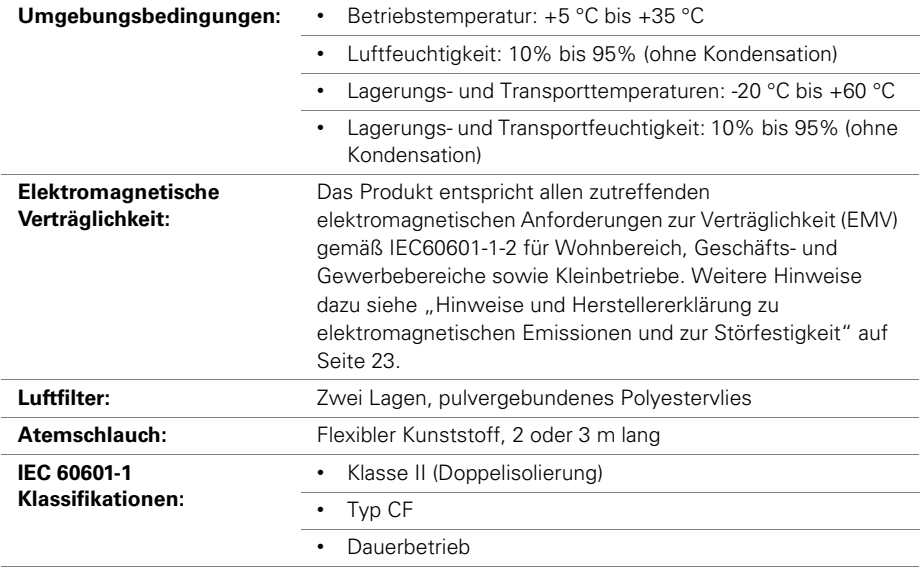

Dieses Atemtherapiegerät darf nicht verwendet werden, wenn entflammbare Anästhesiemischungen mit Luft, Sauerstoff oder Distickstoffoxid (Lachgas) im Atemluftstrom des Atemtherapiegeräts vorhanden sind.

### Angezeigte Werte

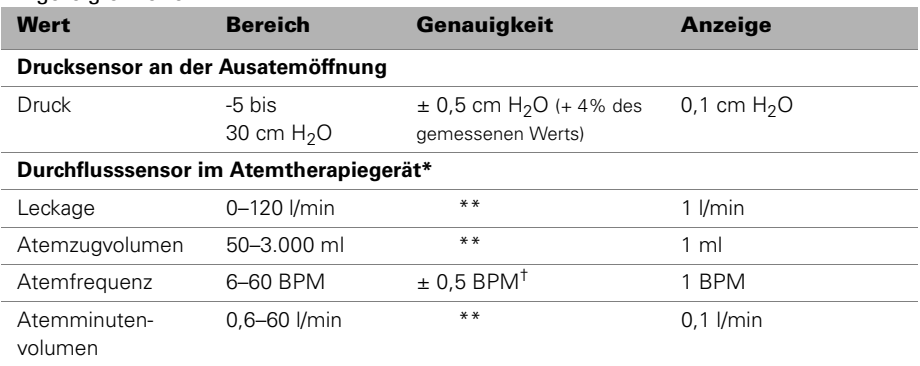

\* Die Ergebnisse können beim Auftreten von Leckagen oder bei der zusätzlichen Sauerstoffgabe ungenau sein.

\*\* Bei den angezeigten Werten handelt es sich um Schätzungen. Sie stellen lediglich Richtwerte dar.

† Die Ergebnisse können bei einem Atemzugvolumen von unter 50 ml ungenau sein.

### *Hinweise:*

- Der Hersteller behält sich das Recht vor, diese technischen Daten ohne Vorankündigung zu ändern.
- Weitere klinische Informationen erhalten Sie von Ihrem ResMed Service-Center.

# **Auf dem Produkt erscheinende Symbole**

Bedienungsanleitung befolgen Gerät der Schutzklasse II Anwendungsteil des

Typs CF  $\bullet$  Tropfwassergeschützt  $\circledcirc$  Start/Stopp  $\circledcirc$  Maskensitz  $\circledcirc$  Alarm-LEDs  $\circledcirc$ 

Alarmstummtaste  $\textcircled{\tiny 2}$  QuickView  $\textcircled{\tiny 2}$  Eingabe  $\textcircled{\tiny 2}$  Zurück  $\textcircled{\tiny 2}$  Nur Wechselstromschalter

en. Wirksame<br>
the Substanzen in die<br>
keiten erhalten Sie von<br>
en<br>
intsorgung Ihres<br>
diftsstelle oder Ihren<br>
d.com/environment.<br>
aftsstelle oder Ihren<br>
usatemöffnungen oder<br>
nund des falschen<br>
usatemöffnungen oder<br>
nund de **Umweltinformationen** Die EU-Richtlinie WEEE 2002/96/EG legt die ordnungsgemäße Entsorgung von Elektro- und Elektronikgeräten fest. Dieses Gerät darf nicht als Hausmüll, sondern muss separat entsorgt werden. Lassen Sie es von einem angemessenen Entsorgungs- oder Wiederverwertungs- bzw. Recyclingunternehmen in Ihrer Region entsorgen. Wirksame Entsorgung entlastet natürliche Ressourcen und verhindert, dass gefährliche Substanzen in die Umwelt gelangen. Weitere Informationen über diese Entsorgungsmöglichkeiten erhalten Sie von Ihrer örtlichen Müllabfuhr. Die durchgestrichene Mülltonne weist auf diese Entsorgungsmöglichkeiten hin. Wenn Sie Informationen zur Abgabe und Entsorgung Ihres ResMed-Geräts wünschen, wenden Sie sich bitte an Ihre ResMed-Geschäftsstelle oder Ihren Fachhändler, oder besuchen Sie die ResMed-Website unter www.resmed.com/environment.

# **Allgemeine Warnungen und Vorsichtshinweise**

**"Warnung"** weist auf eine mögliche Verletzungsgefahr hin.

- Lesen Sie bitte die gesamte Gebrauchsanweisung, bevor Sie das Gerät verwenden.
- Die in dieser Gebrauchsanweisung enthaltenen Hinweise ersetzen keinesfalls die Anweisungen des verschreibenden Arztes.
- Dieses Gerät sollte mit von ResMed oder dem verschreibenden Arzt empfohlenen Masken und Zubehör verwendet werden. Die Verwendung der falschen Masken und des falschen Zubehörs kann die Funktion des Geräts beeinträchtigen.
- Dieses Gerät ist für die Verwendung mit Masken vorgesehen, die mit Ausatemöffnungen oder Anti-Asphyxie-Ventilen ausgestattet sind, durch die ausgeatmete Luft abgeführt werden kann. Wenn die Maske bei ausgeschaltetem Gerät getragen wird oder die Ausatemöffnungen blockiert sind, kommt es zur Rückatmung ausgeatmeter Luft. Über einen längeren Zeitraum hinweg kann dies zum Ersticken führen.
- Im Falle eines Stromausfalls oder einer Fehlfunktion des Systems wird kein Luftdruck zugeführt. Nehmen Sie die Maske ab.
- Dieses Gerät kann auf eine Druckzufuhr von bis zu 30 cm H<sub>2</sub>O eingestellt werden. Außerdem kann im Falle bestimmter Störungen der Druck auf bis zu 40 cm H<sub>2</sub>O ansteigen.
- Dieses Gerät darf nicht in der Nähe von entflammbaren Anästhetika verwendet werden.
- Dieses Gerät darf nicht bei narkotisierten Patienten, die völlig auf künstliche Beatmung angewiesen sind, verwendet werden.
- Wenn dieses Gerät mit Sauerstoff verwendet wird, sollte darauf geachtet werden, dass die Sauerstoffzufuhr abgeschaltet wird, wenn das Gerät nicht in Betrieb ist. Wenn die Sauerstoffzufuhr auch dann eingeschaltet ist, wenn das Gerät nicht in Betrieb ist, kann sich Sauerstoff im Gerät ansammeln und eine Brandgefahr darstellen.
- Verwenden Sie dieses Gerät nicht, wenn es offensichtliche externe Schäden aufweist oder es zu unerklärlichen Funktionsänderungen bzw. ungewöhnlichen Geräuschen kommt.
- Öffnen Sie nicht das Gerätegehäuse. Im Inneren des Geräts befinden sich keine vom Anwender auszuwechselnden bzw. zu reparierenden Komponenten. Reparaturen und Wartungen der inneren Komponenten müssen von einer autorisierten Fachkraft durchgeführt werden.

**"Vorsicht"** erklärt spezielle Maßnahmen für eine sichere und effektive Benutzung des Geräts.

- Bei niedrigen EPAP-Druckwerten kann der Luftstrom durch die Ausatemöffnungen für das Abführen ausgeatmeter Luft ungenügend sein, so dass es zur Rückatmung kommt.
- Die Temperatur des Atemluftstroms, den dieses Gerät erzeugt, ist weniger als 6 ºC über der

Raumtemperatur. Besondere Vorsicht ist geboten, wenn die Raumtemperatur über 32 °C liegt.

*Hinweis:* Diese Warnungen und Vorsichtshinweise sind allgemeiner Natur. Spezielle Warnungen, Vorsichtshinweise und Anmerkungen erscheinen neben der jeweiligen Anweisung in der Gebrauchsanweisung.

### **Hinweise und Herstellererklärung zu elektromagnetischen Emissionen und zur Störfestigkeit**

### **Hinweise und Herstellererklärung zur elektromagnetischen Störfestigkeit**

Das VPAP III ST-A mit QuickNav ist für den Einsatz in Bereichen mit den unten angegebenen elektromagnetischen Umgebungsbedingungen vorgesehen. Der Kunde bzw. Benutzer des VPAP III ST-A mit QuickNav muss sicherstellen, dass das Gerät nur in entsprechenden Bereichen eingesetzt wird.

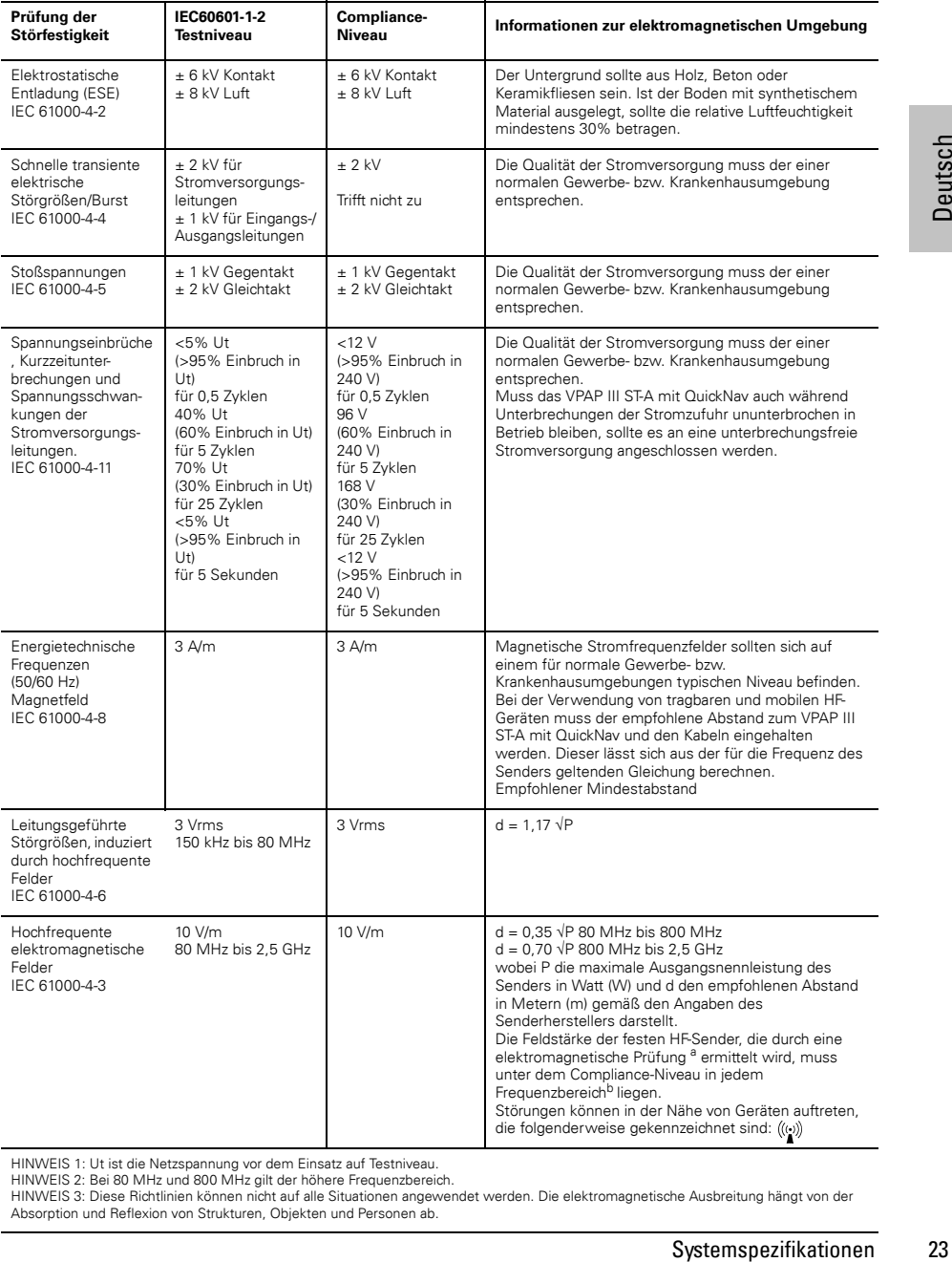

HINWEIS 1: Ut ist die Netzspannung vor dem Einsatz auf Testniveau.

HINWEIS 2: Bei 80 MHz und 800 MHz gilt der höhere Frequenzbereich.

HINWEIS 3: Diese Richtlinien können nicht auf alle Situationen angewendet werden. Die elektromagnetische Ausbreitung hängt von der Absorption und Reflexion von Strukturen, Objekten und Personen ab.

a Die Feldstärke von festen Sendern wie Basisstationen für Funktelefone (Mobil-/schnurlose Telefone) sowie Landmobilfunk, Amateurfunk, AM- und FM-Radiosendern und Fernsehsendern kann nicht mit Sicherheit theoretisch vorhergesagt werden. Zur Beurteilung der elektromagnetischen Umgebung stationärer HF-Sender sollte unter Umständen ein elektromagnetisches Standortgutachten durchgeführt werden. Überschreitet die gemessene Feldstärke am Standort, an dem das VPAP III ST-A mit QuickNav verwendet wird, das entsprechende HF-Compliance-Niveau (siehe oben), muss das VPAP III ST-A mit QuickNav auf normale Betriebsfähigkeit hin kontrolliert werden. Wird eine anomale Leistung festgestellt, sind eventuell zusätzliche Maßnahmen wie eine Neuausrichtung bzw. Umstellung des VPAP III ST-A mit QuickNav notwendig.

b Im Frequenzbereich zwischen 150 kHz und 80 MHz dürfen die Feldstärken 10 V/m nicht überschreiten.

### **Hinweise und Herstellererklärung zu elektromagnetischen Emissionen**

Das VPAP III ST-A mit QuickNav ist für den Einsatz in Bereichen mit den unten angegebenen elektromagnetischen Umgebungsbedingungen vorgesehen. Der Kunde bzw. Benutzer des VPAP III ST-A mit QuickNav muss sicherstellen, dass das Gerät nur in entsprechenden Bereichen eingesetzt wird.

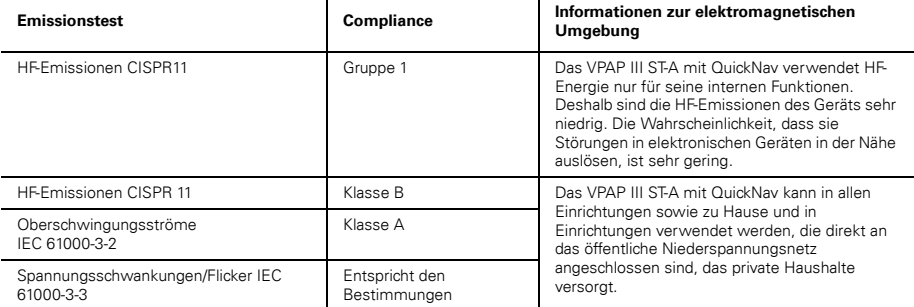

Medizinische elektrische Geräte bedürfen besonderer Vorsichtsmaßnahmen hinsichtlich der elektromagnetischen Verträglichkeitsanforderungen (EMV) und müssen gemäß den EMV-Hinweisen in dieser Gebrauchsanweisung installiert und in Betrieb genommen werden.

**Warnungen**: Das VPAP III ST-A mit QuickNav sollte nicht auf oder unmittelbar in der Nähe anderer Geräte verwendet werden. Lässt sich dies nicht vermeiden, müssen Sie vor dem Einsatz des Geräts prüfen, ob das VPAP III ST-A mit QuickNav in der beabsichtigten Aufstellungskonfiguration ordnungsgemäß funktioniert.

Die Verwendung von anderem als dem hier angegebenen Zubehör (z. B. Atemluftbefeuchter) wird nicht empfohlen. Dies kann zu verstärkten Emissionen bzw. zur verminderten Störfestigkeit des VPAP III ST-A mit QuickNav führen.

### **Empfohlener Abstand zwischen tragbaren und mobilen HF-Kommunikationsgeräten und dem VPAP III ST-A mit QuickNav**

Das VPAP III ST-A mit QuickNav ist für die Verwendung in einer Umgebung vorgesehen, in der HF-Störstrahlungen kontrolliert werden. Der Kunde bzw. Benutzer des VPAP III ST-A mit QuickNav kann zur Vermeidung elektromagnetischer Interferenzen beitragen, indem er gemäß der Empfehlung unten, die sich nach der maximalen Ausgangsnennleistung der Kommunikationsgeräte richtet, den Mindestabstand zwischen tragbaren und mobilen HF-Geräten (Sendern) und dem VPAP III ST-A mit QuickNav einhält.

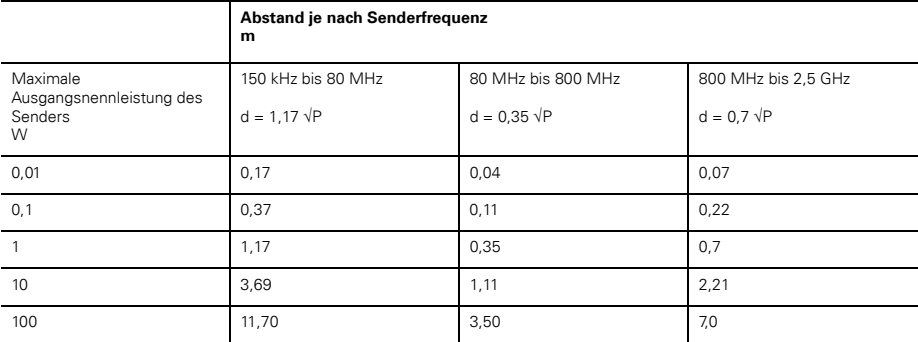

Für Sender mit einer maximalen Ausgangsnennleistung, die nicht oben aufgeführt ist, kann der empfohlene Abstand d in Metern (m) mithilfe der entsprechenden Gleichung für die Senderfrequenz bestimmt werden, wobei P die maximale Ausgangsnennleistung des Senders in Watt (W) gemäß dem Hersteller des Senders darstellt.

HINWEIS 1: Bei 80 MHz und 800 MHz trifft der Mindestabstand für den höheren Frequenzbereich zu.

HINWEIS 2: Diese Richtlinien können nicht auf alle Situationen angewendet werden. Die elektromagnetische Ausbreitung hängt von der Absorption und Reflexion von Strukturen, Objekten und Personen ab.

# **Beschränkte Gewährleistung**

ResMed garantiert, dass seine Produkte vom Datum des Kaufes seitens des Erstkäufers für den unten angegebenen Zeitraum frei von Material- und Verarbeitungsfehlern sind. Diese Gewährleistung ist nicht übertragbar.

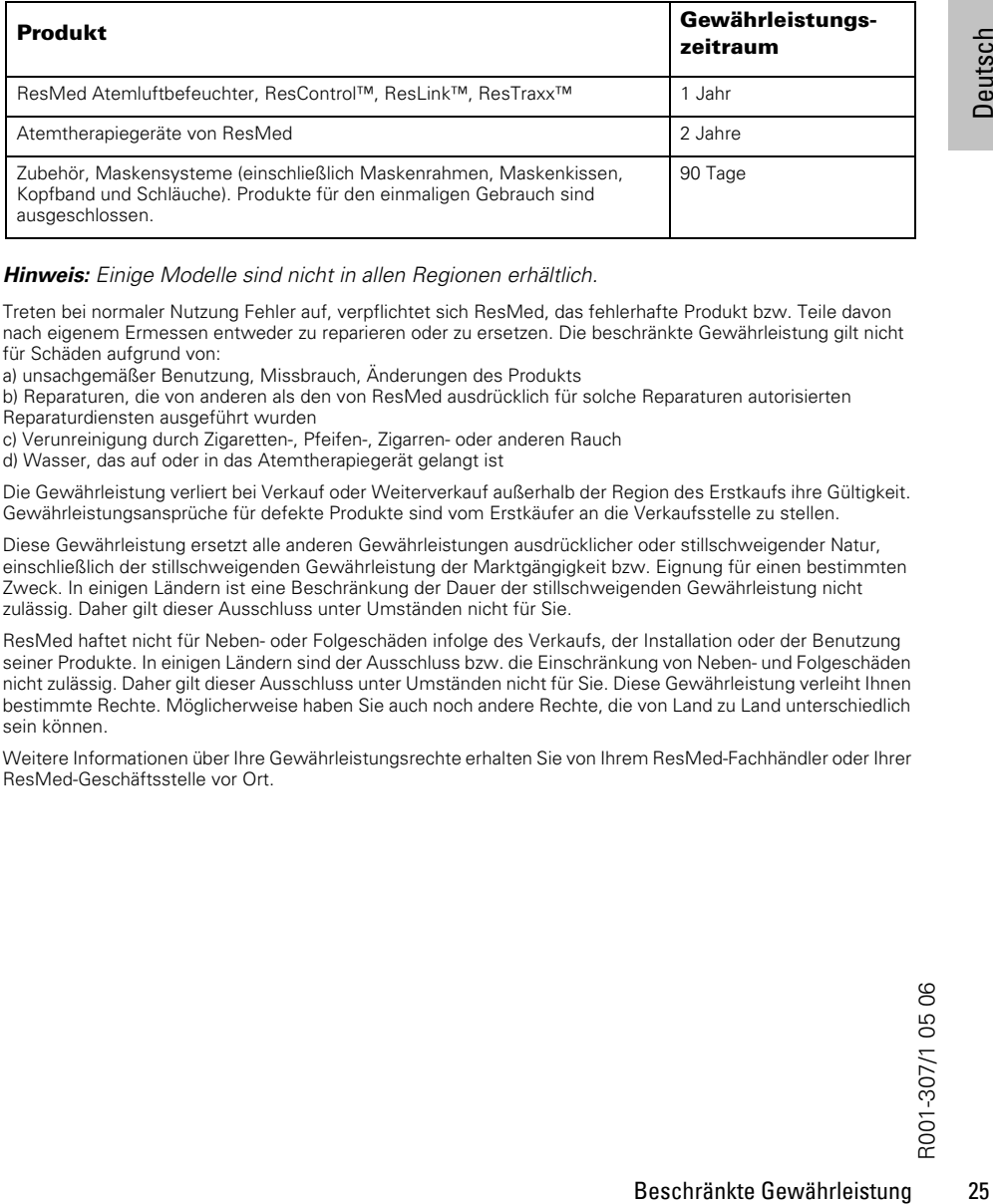

*Hinweis:* Einige Modelle sind nicht in allen Regionen erhältlich.

Treten bei normaler Nutzung Fehler auf, verpflichtet sich ResMed, das fehlerhafte Produkt bzw. Teile davon nach eigenem Ermessen entweder zu reparieren oder zu ersetzen. Die beschränkte Gewährleistung gilt nicht für Schäden aufgrund von:

a) unsachgemäßer Benutzung, Missbrauch, Änderungen des Produkts

b) Reparaturen, die von anderen als den von ResMed ausdrücklich für solche Reparaturen autorisierten Reparaturdiensten ausgeführt wurden

c) Verunreinigung durch Zigaretten-, Pfeifen-, Zigarren- oder anderen Rauch

d) Wasser, das auf oder in das Atemtherapiegerät gelangt ist

Die Gewährleistung verliert bei Verkauf oder Weiterverkauf außerhalb der Region des Erstkaufs ihre Gültigkeit. Gewährleistungsansprüche für defekte Produkte sind vom Erstkäufer an die Verkaufsstelle zu stellen.

Diese Gewährleistung ersetzt alle anderen Gewährleistungen ausdrücklicher oder stillschweigender Natur, einschließlich der stillschweigenden Gewährleistung der Marktgängigkeit bzw. Eignung für einen bestimmten Zweck. In einigen Ländern ist eine Beschränkung der Dauer der stillschweigenden Gewährleistung nicht zulässig. Daher gilt dieser Ausschluss unter Umständen nicht für Sie.

ResMed haftet nicht für Neben- oder Folgeschäden infolge des Verkaufs, der Installation oder der Benutzung seiner Produkte. In einigen Ländern sind der Ausschluss bzw. die Einschränkung von Neben- und Folgeschäden nicht zulässig. Daher gilt dieser Ausschluss unter Umständen nicht für Sie. Diese Gewährleistung verleiht Ihnen bestimmte Rechte. Möglicherweise haben Sie auch noch andere Rechte, die von Land zu Land unterschiedlich sein können.

Weitere Informationen über Ihre Gewährleistungsrechte erhalten Sie von Ihrem ResMed-Fachhändler oder Ihrer ResMed-Geschäftsstelle vor Ort.